### **Contents**

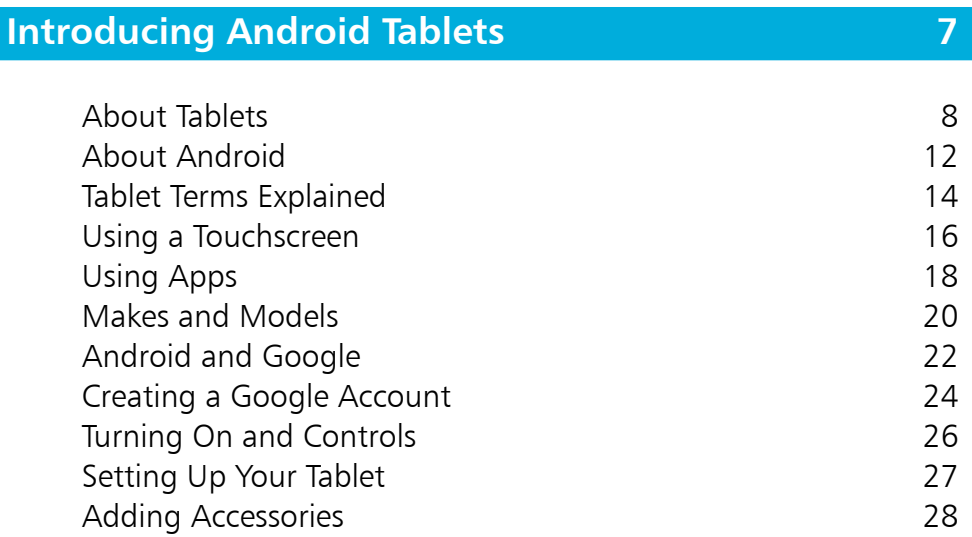

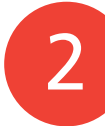

1

### **Getting Started with Your Tablet 29**

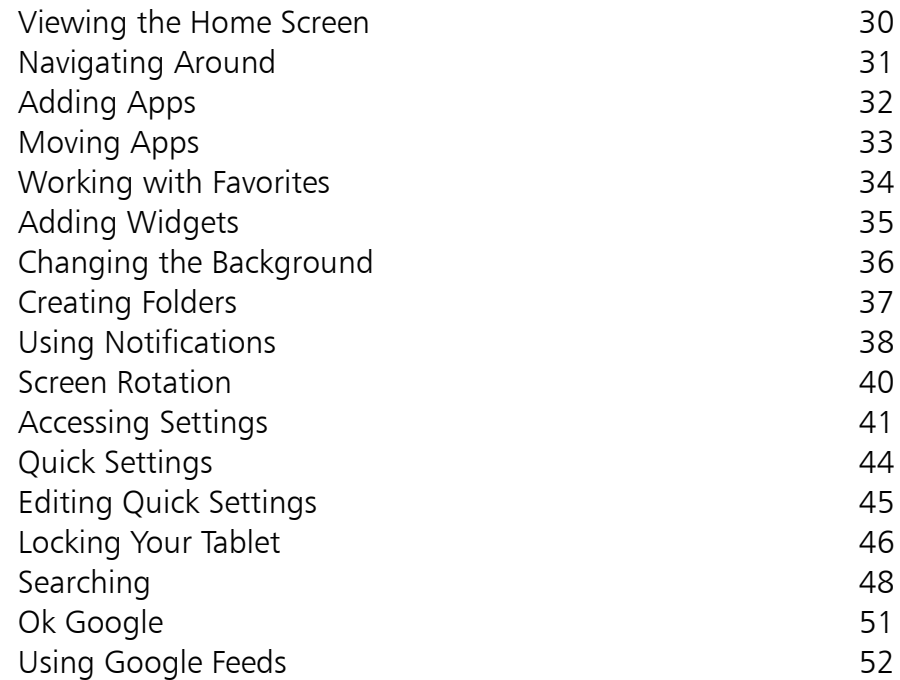

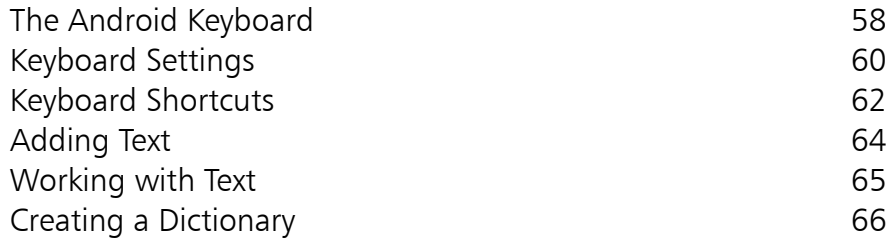

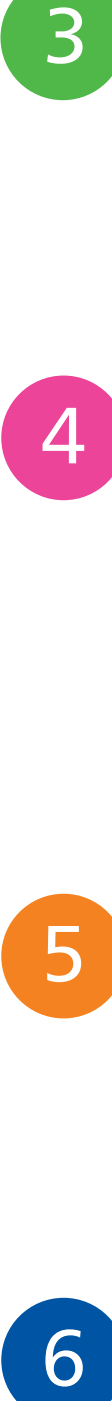

3

### **Working with Apps 67**

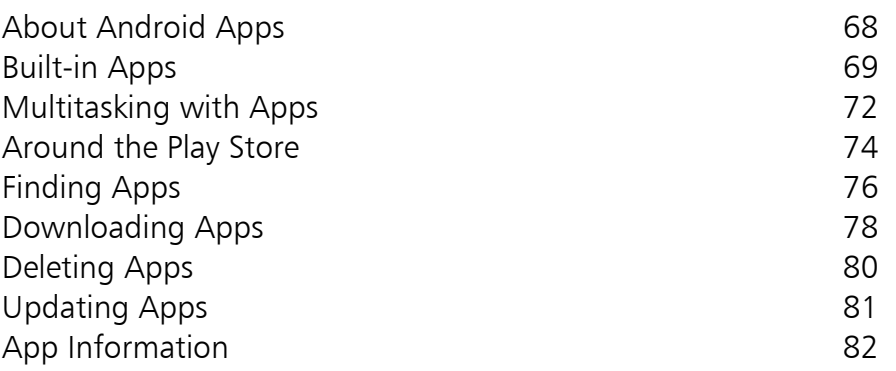

### **Useful Apps 83**

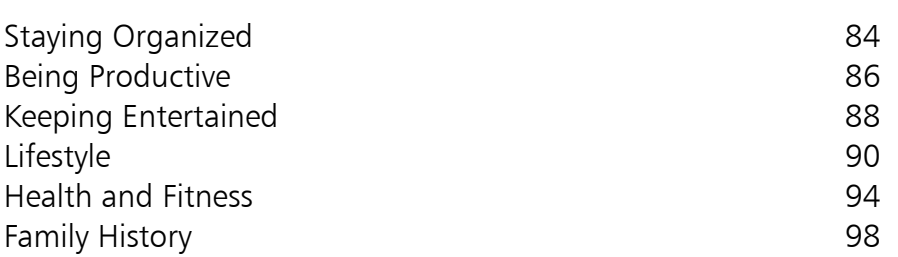

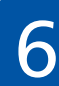

5

### **Tablet Entertainment 99**

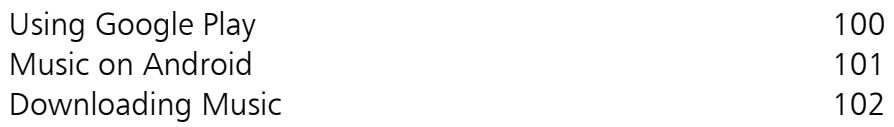

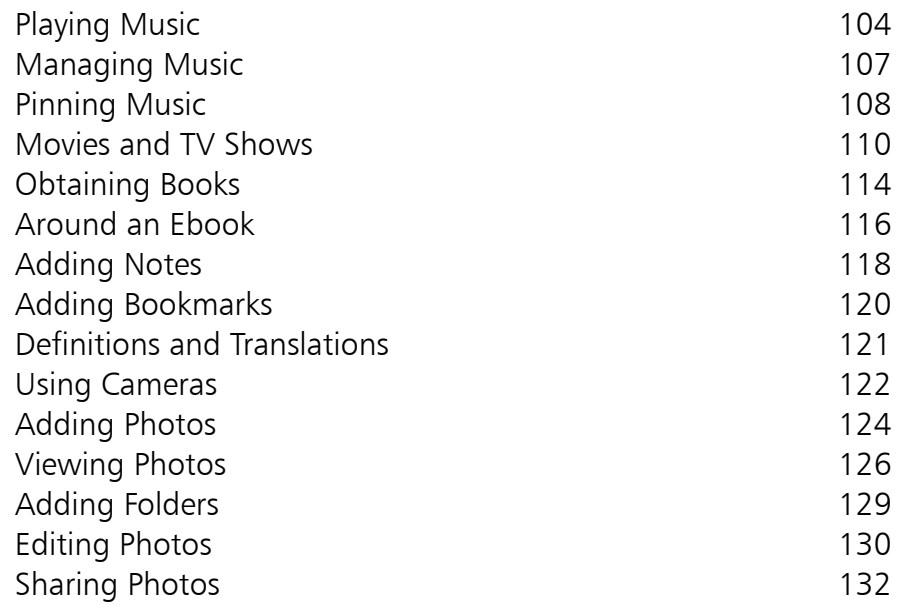

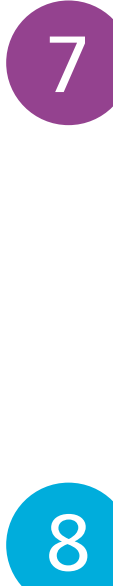

#### **Keeping in Touch 133** Email on Android 134 Adding Email Accounts 135 Using Email 137 Email Settings 139 Social Networking 140 Keeping an Address Book 142 Using Your Calendar 144 Using Your Google Account 146

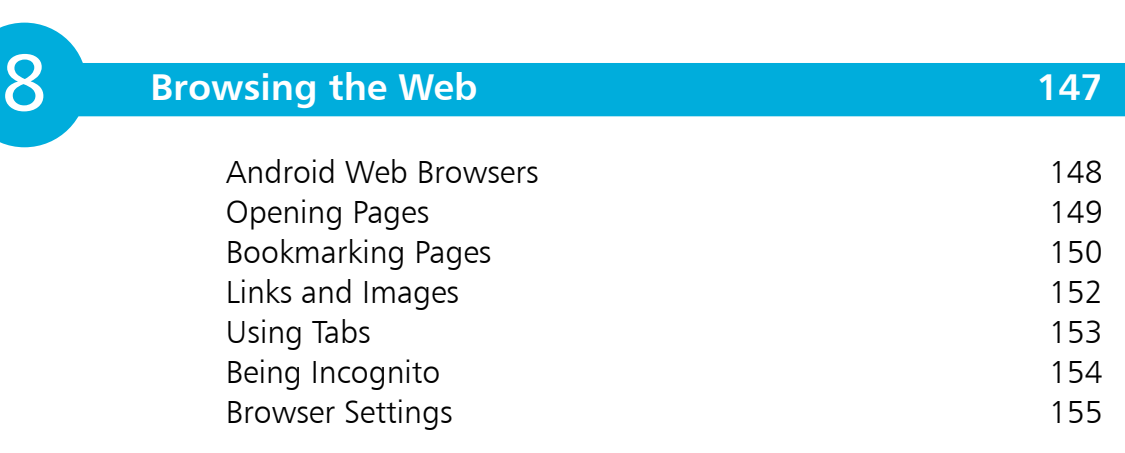

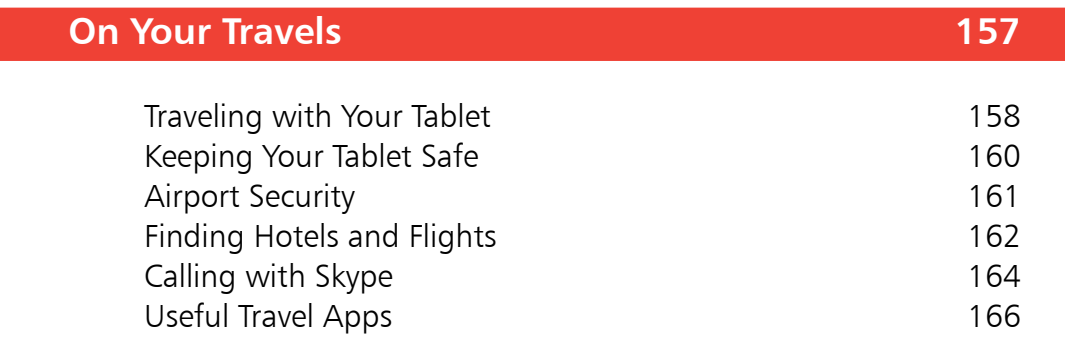

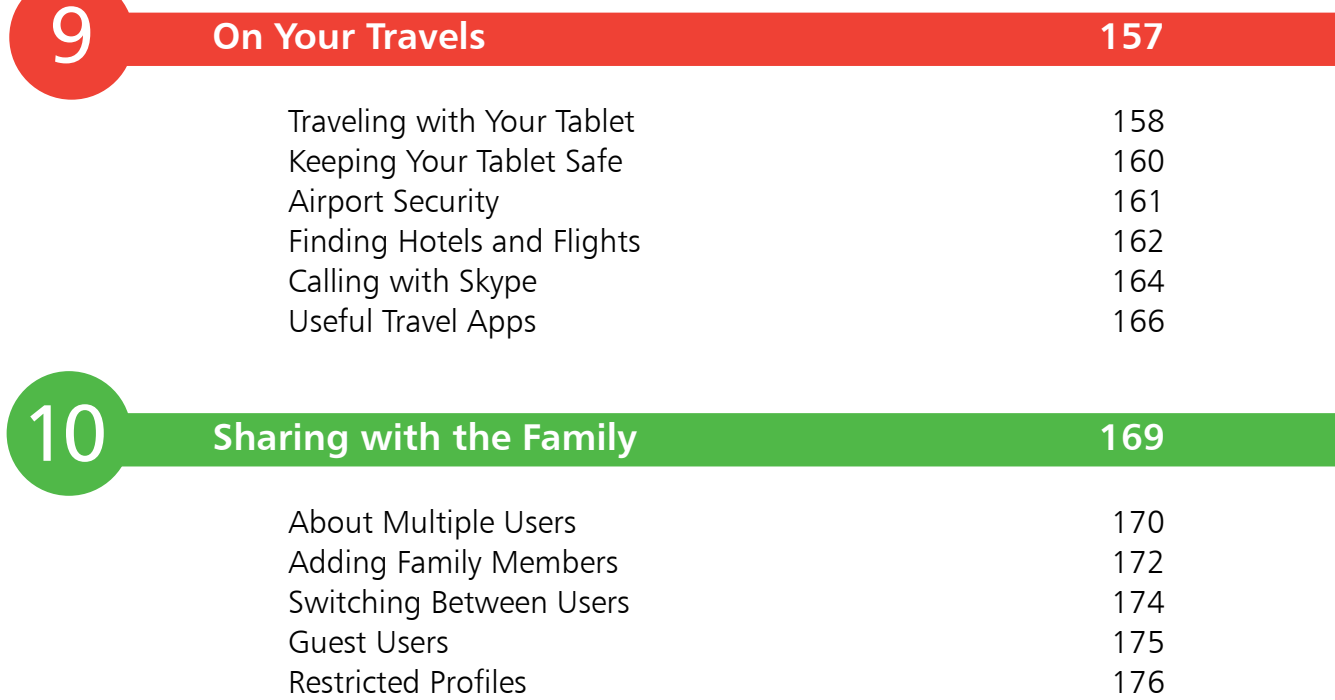

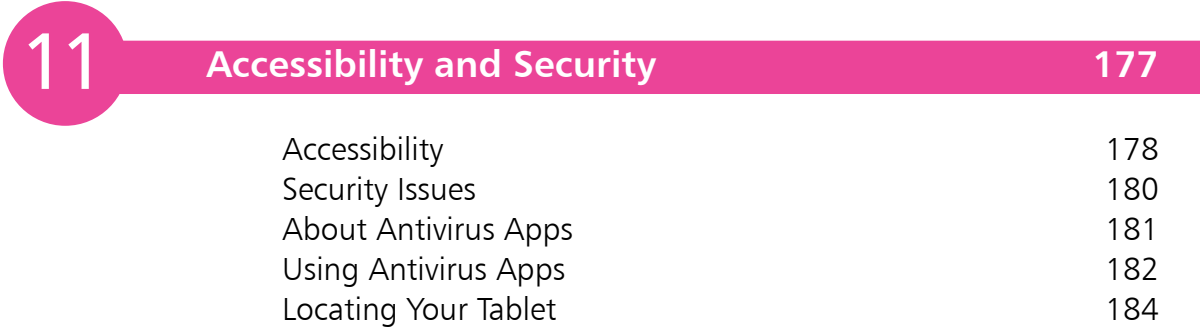

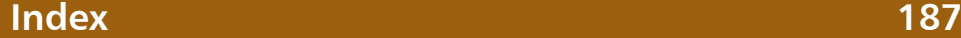

9

# **Introducing Android Tablets**

*Tablet computers and the Android operating system are an ideal match for anyone who wants their computing as mobile and as flexible as possible. This chapter introduces the basics of Android tablets and setting them up.*

- **About Tablets** 8
- **About Android** 12
- **Tablet Terms Explained** 14
- **Using a Touchscreen** 16
- **Using Apps** 18
- **Makes and Models** 20
- **Android and Google** 22
- **Creating a Google Account** 24
- **Turning On and Controls** 26
- **Setting Up Your Tablet** 27
- **Adding Accessories** 28

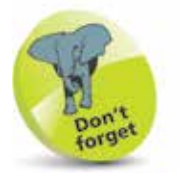

Android is now owned by Google.

### **About Tablets**

Tablet computers are the result of the desire for our computing devices to become smaller and more portable (from desktops, to laptops, to tablets), and the evolution of mobile operating systems, initially introduced for smartphones. The combination of the two has resulted in the birth and increasing popularity of tablets; they are small, portable for almost any situation, and customizable. They are also powerful enough to perform most everyday computing functions, such as email, using the web, word processing and communicating with social networking sites.

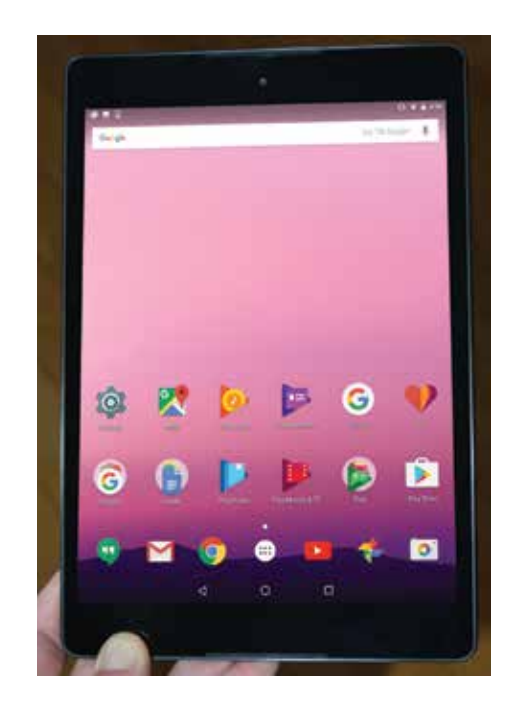

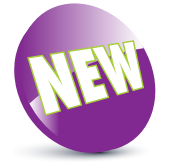

The New icon pictured above indicates a new or enhanced feature introduced with the latest version of Android 7.0 Nougat for tablets.

Tablets are essentially small computers that run on a mobile operating system, rather than those used on desktop and laptop computers, such as Windows and macOS. They can be used as an addition to your suite of computing products or they could even be considered as a replacement for items such as desktop computers or laptops, depending on your computing needs. But for most types of mobile computing tasks, tablets are definitely the established choice on the digital block.

#### **Android operating system**

All computers need an operating system to make them work and perform all of the required tasks for the user. For tablets, the two main operating systems are iOS for Apple tablets (the iPad, iPad Pro and iPad Mini) and Android. The latter has been developed through its use on smartphones and is now a significant player in the tablet market. The fact that

it is issued on both types of device means that if you have an Android smartphone then an Android tablet is a perfect match.

Android is an open source operating system, which means that developers and manufacturers can work with the source code to tailor it to their own needs and devices (as long as

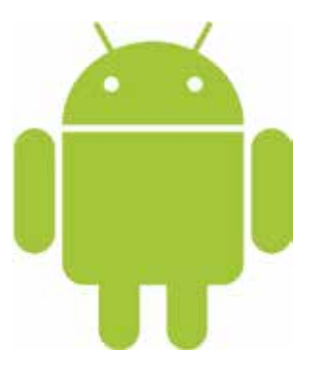

they meet certain requirements and standards). Android tablets are made by a number of different manufacturers and although the hardware differs between devices, the Android operating system is common between them (although the versions of Android differs between devices; see page 13). Android tablets generally come in 7-inch to 10-inch models.

#### **It is now "apps" instead of "programs"**

The functionality of tablets can be expanded almost endlessly through the inclusion of apps: computer programs that either come pre-installed or can be downloaded from a linked service. For Android tablets, this service is provided by the Google Play Store, which is accessed via an app on the tablet or via the Google Play website on a computer. You will need a Google Account to buy or get items from the Google Play Store (see pages 24-25 for details about creating an account). Some models of tablet also have their own proprietary online store for buying apps, but they will also have the Play Store, which generally will have a larger range of apps available.

Apps are denoted by the thumbnail icons that appear on the tablet's Home screen (and also in the All Apps area).

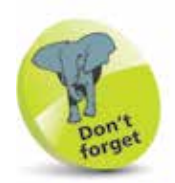

Microsoft Windows can also be used on tablets, and Microsoft has its own tablet, Surface, which uses Windows.

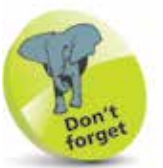

For more information about specific makes and models of Android tablets see pages 20-21.

**...cont'd**

#### **Touchscreen**

Tablets are touchscreen devices, which means that their functionality and controls are accessed by tapping, swiping or pressing on the screen. This includes the keyboard, which appears automatically on the screen if data input is required, e.g. for writing an email, entering a website address or filling in an online form. For people who have always used a physical keyboard, the virtual one can take a bit of getting used to, particularly if you are doing a lot of typing, but the more you use it, the more familiar it will become.

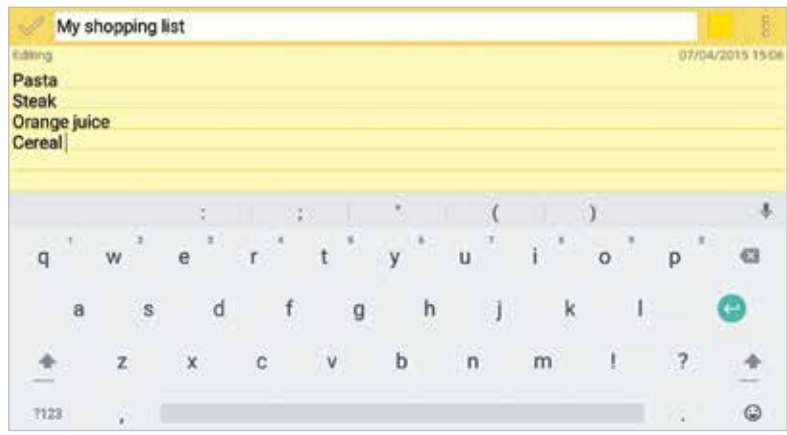

#### **Getting connected to the internet**

One of the essential functions of tablets is internet connectivity, for accessing the web and also the range of Android services that are connected to Google apps and online services.

The standard form of online connectivity for tablets is provided by Wi-Fi. This will connect to the internet via your own Wi-Fi router and service provider in your home, or through a Wi-Fi hotspot if you are traveling with your tablet. Some models of tablets also have 3G/4G connectivity. This is wireless, mobile access to the internet, provided by telecoms companies through either a monthly plan or pay-as-you-go options. This provides access to the internet without the need for Wi-Fi.

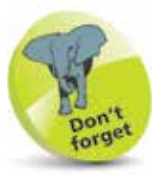

If your tablet has 3G/4G connectivity, you will have to pay for this service from an appropriate provider, in the same way as obtaining internet access for a smartphone. Only some models of tablet have this type of connectivity.

#### **Hybrid tablets**

In computing terms, the current tablet market is a relatively new one and manufacturers are developing ideas in terms of the evolution of the tablet, particularly in relation to the more traditional laptop. Nothing stays the same forever and this is exaggerated in the computing world where change can be particularly fast. Just as the laptop has taken over from the desktop as the main computing device for the majority of people, the tablet is beginning to make people think about the next stage in the evolution of personal computing and how we interact with the digital world.

Some manufacturers have developed hybrid tablets that are designed to bridge the gap between tablets and laptops. These devices can be used as self-contained tablets, using the virtual touchscreen keyboard, or they can be docked to a physical keyboard and be used more like a laptop.

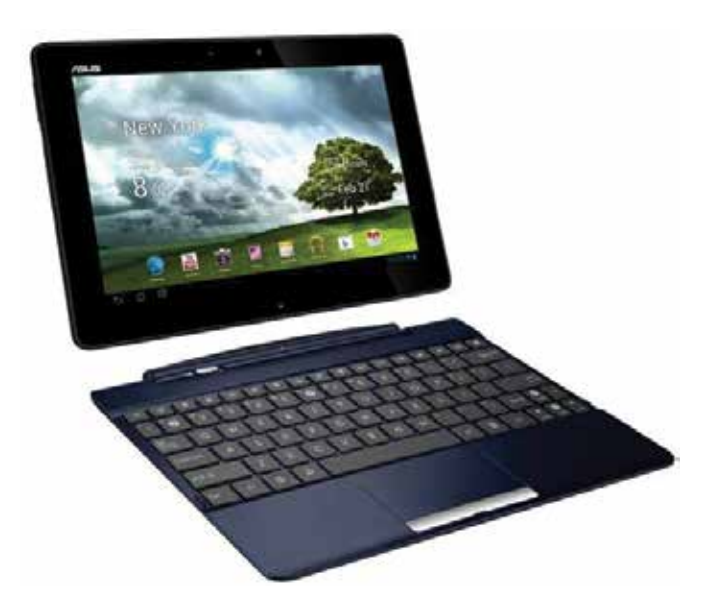

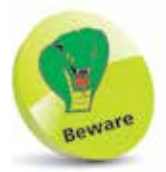

The removable keyboards that come with hybrid tablets are not as sturdy as those on a traditional laptop and their size is usually restricted to the width of the tablet.

As the tablet market develops and evolves further it is likely that there will be more hybrid models, and in time, tablets could begin to replace laptops for a lot of our mobile computing needs.

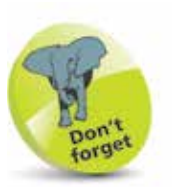

Android is based on the flexible and robust Linux operating system and shares many similarities with it.

### **About Android**

Android is essentially a mobile computing operating system, i.e. for mobile devices such as smartphones and tablets.

Android is an open source operating system, which means that the source code is made available to hardware manufacturers and developers so that they can design their devices and apps in conjunction with Android. This has created a large community of Android developers, and also means that Android is not tied to one specific device; individual manufacturers can use it (as long as they meet certain specific criteria), which leads to Android being available on a variety of different devices.

Android Inc was founded in 2003 and the eponymous operating system was initially developed for smartphones. Google quickly saw this as an opportunity to enter the cell phone and computing market, and bought Android in 2005. The first Android-powered smartphone appeared in 2008 and since then has gone from strength to strength. Androidbased smartphones make up a majority of the worldwide market, and tablets running Android also enjoy a similar success in terms of market share.

The main differences between the Android operating system and desktop- or laptop-based ones such as Windows or macOS are:

- **• No file structure**. There is no built-in File Explorer or Finder structure for storing and managing files. All content is saved within the app in which it is created.
- **• Self-contained apps**. Because there is no file structure, apps are generally self-contained and do not communicate with each other.
- **• Numerous Home screens**. Rather than just one Desktop, there are numerous Home screens on an Android tablet and they can be used to store and access apps.

**• Content is saved automatically as it is created**.

#### **Updating Android**

Since Android is open source and can be used on a variety of different devices, this can sometimes cause delays in updating the operating system on the full range of Android devices. This is because it has to be tailored specifically for each different device; it is not a case of 'one size fits all'. This can lead to delays in the latest version being rolled-out to all compatible devices. The product cycle for new versions is usually six to nine months.

Since Android is a Google product, their own devices are usually the first ones to run the latest version of the software. Therefore, the Google Pixel C and Nexus range are the first tablets with Android, 7.0 Nougat, while others are still running previous versions such as 4.3 Jelly Bean, 4.4 KitKat, 5.0 Lollipop or 6.0 Marshmallow. For recentlyreleased tablets, an upgrade to the latest version of Android will be scheduled into the update calendar. However, for some older Android tablets and smartphones, the latest version of the software is not always made available. This can be because of hardware limitations but there have also been suggestions that it is a move by hardware manufacturers, designed to ensure that consumers upgrade to the latest products.

The version of the Android operating system that is being used on your tablet can be viewed from within the System > About tablet (Tablet status) section of the **Settings** app. This is where the operating system can also be updated when a new version is available.

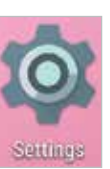

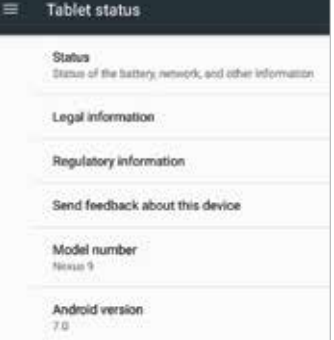

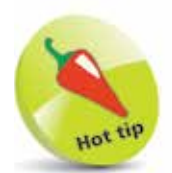

Updated versions of Android are named alphabetically after items of confectionery.

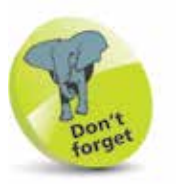

The latest version of Android is 7.0 Nougat. This is available on Google's Pixel and Nexus range of tablets. However, other Android tablets will have a range of earlier versions of Android, which may or may not be upgradable to Nougat. This book covers Android 7.0 Nougat on a Google tablet, but much of the functionality is the same as for earlier versions of Android.

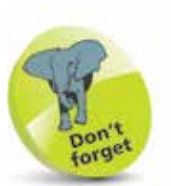

All tablets run on internal batteries which usually offer up to approximately 10 hours of average usage. Tablet batteries can be charged with a USB adapter that connects via the tablet's micro USB port with a supplied cable. This can also be connected to a desktop or laptop computer, but this takes longer to charge the tablet than using the dedicated adapter.

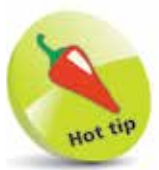

To save battery consumption, turn down the screen brightness (Settings > Display > Brightness level) and turn off Wi-Fi and Bluetooth if not in use (Settings > Wi-Fi/ Bluetooth).

## **Tablet Terms Explained**

As with any computing device, there is a significant amount of jargon that can be used in relation to tablets. Much of this is similar to that used for desktop and laptop computers, while some is more specific to tablets themselves.

- **Processor.** Also known as the central processing unit, or CPU, this refers to the processing of digital data as it is provided by apps (programs) on the tablet. The more powerful the processor, the quicker the data is interpreted.
- **• Memory**. This closely relates to the processor and is also known as random-access memory, or RAM. This type of memory manages the apps that are being run and the commands that are being executed. The greater the amount of memory there is, the quicker the apps will run. With more RAM they will also be more stable and less likely to crash. In the current range of tablets, memory is measured in megabytes (MB) or gigabytes (GB).
- **• Storage**. This refers to the amount of digital information that the tablet can store. In the current range of tablets, storage is measured in gigabytes. There are no external

signs of processor or memory on a tablet but the details are available from within the **Device**  $>$  **Storage** section of the Settings app.

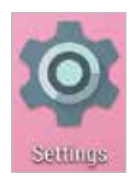

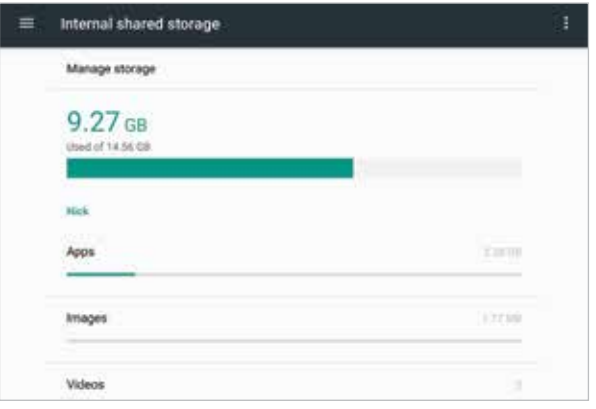

**...cont'd**

- **• Operating System (OS)**. This is what links together the hardware and software of the tablet and gives it its functionality. Android is the operating system that is used on a range of different models of tablets, and is widely used throughout the world.
- **• Connectivity**. This refers to how the tablet connects to the internet. This is either by Wi-Fi via a compatible router or through mobile access using 3G or 4G, which requires the use of an appropriate, paid-for service.
- **• Graphics card**. This is a device that enables images, video and animations to be displayed on the tablet. It is also sometimes known as a video card. The faster the graphics card, the better the quality the relevant media will be displayed at.
- **• Wireless**. This refers to a tablet's ability to connect wirelessly to a network, usually via Wi-Fi.
- **• Ports**. These are the parts of a tablet into which items can be plugged, such as the micro USB cable for charging the tablet or connecting it to a computer, an HDMI port for connecting the tablet to a high definition TV, and the headphone jack.
- **• Camera**. Most tablets have one or two built-in cameras that can be used to take photographs and videos, or communicate via video with other people. There is usually a front-facing camera on most tablets, for video calls, and some also have a rear-facing one for taking higher quality photos and videos.
- **• Sensors**. These include a gyroscope for auto-rotating the tablet when it is moved from landscape to portrait, and a GPS sensor.
- **• Apps**. These are the programs on the tablet. See pages 18-19 for more details.

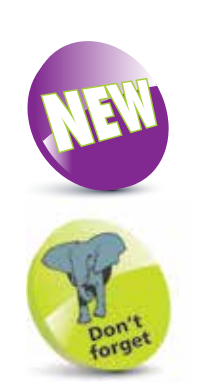

Android Nougat supports highperformance 3D graphics, making it ideal for watching movies or playing games.

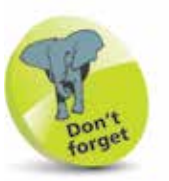

Wi-Fi is the most common way to connect wirelessly to the internet on tablets. This is done by connecting with a wireless network access point, such as a public wireless hotspot, or your own home router.

**• Touchscreen**. See pages 16-17 for details.

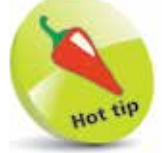

If you are using your tablet in an area where there is likely to be moisture, such as in the kitchen if you are following a recipe, cover the touchscreen in some form of light plastic wrap to protect it from any spills or splashes.

## **Using a Touchscreen**

The traditional method of interacting with a computer is by using a mouse and a keyboard as the input devices. However, this has all changed with tablets; they are much more tactile devices that are controlled by tapping and swiping on the touchscreen. This activates and controls the apps and settings on the tablet, and enables you to add content with the virtual keyboard that appears at the appropriate times.

#### **Gently does it**

Touchscreens are sensitive devices and only require a light touch to activate the required command. To get the best out of your touchscreen:

- **•** Tap, swipe or press gently on the screen. Do not use excessive force and do not keep tapping with increasing pressure if something does not work in the way in which you expected. Instead, try performing another action and then returning to the original one.
- **•** Tap with your fingertip rather than your fingernail. This will be more effective in terms of performing the required operation and better for the surface of the touchscreen.
- For the majority of touchscreen tasks, tap, press or swipe at one point on the screen. The exception to this is zooming in and out on certain items (such as web pages), which can be done by pinching inwards and outwards with thumb and forefinger.
- Keep your touchscreen dry and make sure that your fingers are also clean and free of moisture.
- **•** Use a cover to protect the screen when not in use, particularly if you are carrying your tablet in a jacket pocket or a bag.
- **•** Use a screen cloth to keep the screen clean and free of fingerprints and smears. The touchscreen should still work if it has fingerprints and marks on it, but it will become harder to see clearly what is on the screen.

**...cont'd**

#### **Touchscreen controls**

Touchscreens can be controlled with three main types of action. These are:

**• Tapping**. Tap once on an item, such as an app, to activate it. This can also be used for the main navigation control buttons at the bottom of the touchscreen, or for items such as checkboxes when applying settings for specific items.

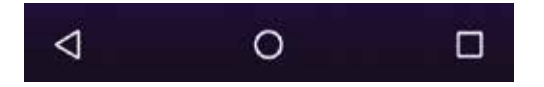

**• Pressing**. Press and hold on an item on the Home screen to move its position or place it in the **Favorites Tray** at the bottom of the screen. This action can also be used to select text, and access cut, copy and paste options.

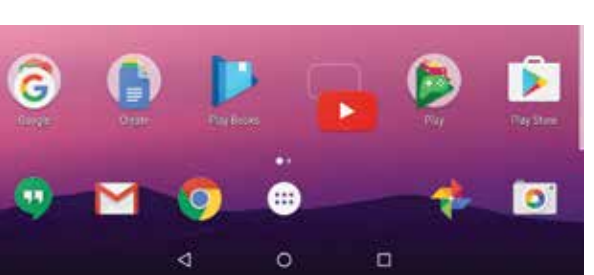

**• Swiping**. Swipe down from the top of the Home screen to access the Notifications Area and the Quick Settings, and swipe up from the bottom of the screen to access the Google Search box.

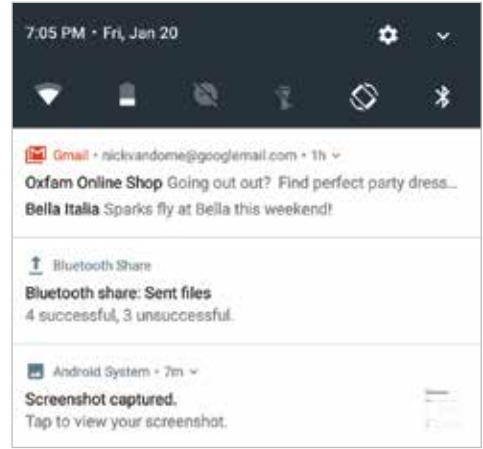

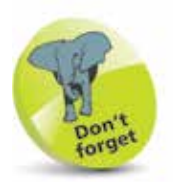

For more information about working with apps on the Home screen, the Notifications Area and the Quick Settings, see Chapter Two.

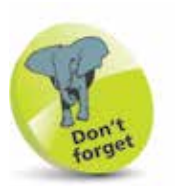

If your tablet is running low on memory it will automatically close any open apps, to free up more memory. The ones that have been inactive for the longest period of time are the ones that are closed first, until enough memory has been freed up.

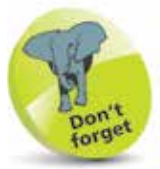

Swipe up and down in the All Apps window to view all of the apps on the tablet.

## **Using Apps**

One of the great selling points for Android tablets is the range of apps available from third-party developers. Because Android is open source it is relatively easy for these developers to write apps for Android devices. At the time of writing there are approximately 2.6 million Android apps on the market. Some are free, while others have to be paid for.

The built-in apps are the ones that give the initial functionality to your tablet and include items such as email, a web browser, calendar, calculator and maps. They appear as icons on your tablet's Home screen, or in the All Apps area, and are accessed by tapping lightly on them once.

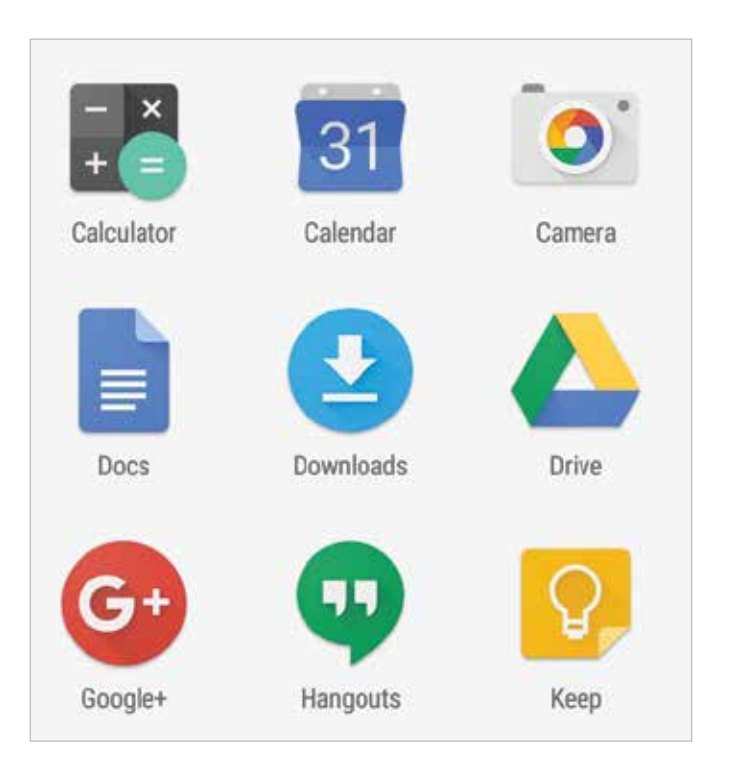

New apps for Android tablets are available through the Play Store, or directly from the developer's website. They can be downloaded from there and will then appear on your tablet.

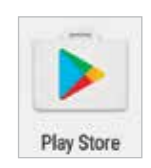

#### **Managing apps**

Unless otherwise specified, Android apps are self-contained and do not interact with each other on your tablet. This reduces the risk of viruses spreading through your tablet and also contributes to its memory management.

When you switch from one app to another you do not have to close down the original one that you were using. Android keeps it running in the background, but in a state of hibernation so that it is not using up any memory or processing power on your tablet. To do this:

> l**<sup>1</sup>** Tap on an app to open it and move through its screens as required

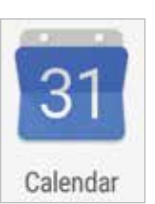

For more information about the Navigation controls (including the Home button and Back button) see page 31.

- **2** Tap on the **Home** button on the tablet's Navigation bar at the bottom of the screen to return to the Home screen at any point. The app will remain open in the background
- l**<sup>3</sup>** Tap on another app to open it while the original app remains open in the background

You can also move back to the Home screen by tapping on the **Back** button. This takes you back through the screens that you have accessed within

the app, until you reach the app's Home screen, at which point the next screen back will be the tablet's Home screen. If you do this, the next time you access the app it will open at its own Home screen.

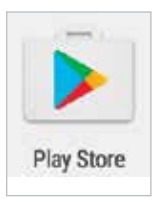

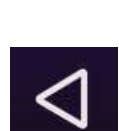

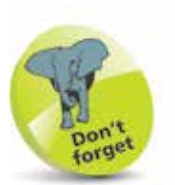

Most tablets have versions that can connect to mobile data networks, in the same way as a smartphone, using 3G or 4G services. These have to be paid for through the appropriate service provider, and will then provide mobile internet access even when you do not have Wi-Fi access.

### **Makes and Models**

Due to the open source nature of Android it can be used on a range of different devices, and several manufacturers use it on their tablets. Two of the main Android tablet manufacturers are Google and Samsung, who both produce a range of tablets in terms of size and power.

#### **Google Pixel C and Nexus**

Until September 2015, Google's flagship tablet was the Nexus 9, running the very latest version of Android (now Android 7.0 Nougat). This was superseded by the Pixel C, a 10-inch tablet that also runs the latest version of Android. The specifications for the Pixel C are higher than the Nexus, but they both have similar functionality in terms of the Android operating system.

#### **Pixel C/Nexus controls**

As with most tablets, there are also various touchscreen controls that are located at the bottom of the screen:

l**<sup>1</sup>** Frequently-used apps can be pinned in the Favorites Tray at the bottom of the screen, above the Navigation buttons

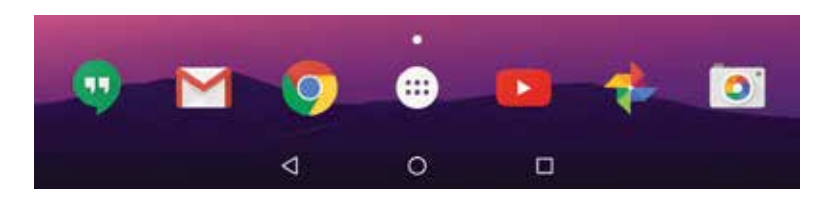

**2** Use this button to view All Apps

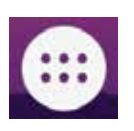

corner of the screen. l**<sup>3</sup>** The dots above the All Apps button indicate how many Home screens are available. Tap on a dot to move to that Home screen (or swipe between them)

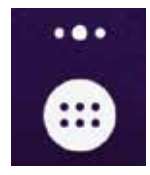

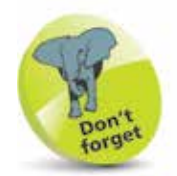

On some models of tablet, the All Apps button is located in the top right-hand

#### **Samsung tablets**

Samsung have a long history of using Android on their tablets, and they have a wide range of these on the market. Some run on earlier versions of Android and it is not always possible to upgrade them to more up-to-date versions for the operating system. The flagship Samsung tablets are (at the time of printing) the Galaxy Tab A and E and the Galaxy Tab S2, all of which should either come with Android Nougat, or be upgradable to it.

#### **Samsung controls**

The controls on Samsung tablets are similar to the Pixel C/ Nexus, except that they are on the body of the device rather than on the touchscreen, and they are, from left to right: the Recently-used app button, the Home screen button and the Back button.

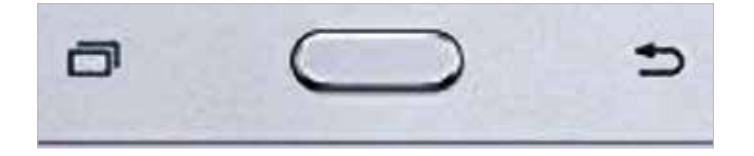

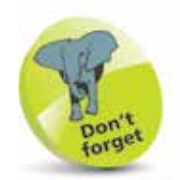

Samsung tablets have their own range of apps, in addition to the ones available from the Google Play Store. The Play Store apps for functions such as playing music and videos, and reading books and magazines, can be downloaded if they are not preinstalled on a Samsung tablet.

#### **Asus**

The latest Asus Android tablet is the ZenPad, although the range may not be upgradable to Android Nougat.

#### **Lenovo**

This includes the Yoga range of tablets that have high quality 10-inch screens and are excellent options for viewing TV, and have other multimedia

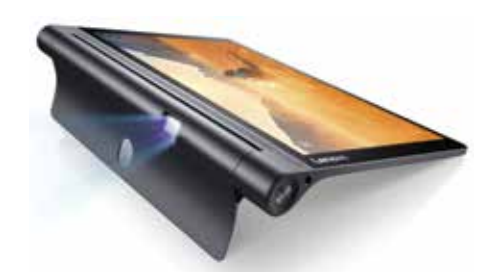

functionality including, with one model, a built-in projector.

#### **Sony Xperia**

This includes a range of 8-inch and 10-inch tablets that have high specifications, which are particularly good for gaming.

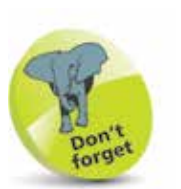

If you already have a Gmail Account, this will also serve as your Google Account and the login details (email address and password) can be used for both.

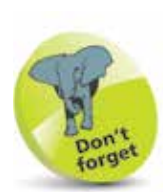

When you buy anything through your Google Account, such as music, apps or movies, you will have to enter your credit or debit card details and these will be used for future purchases through your Google Account.

### **Android and Google**

Most tablets are linked to a specific company for the provision of their services and selection of apps: Apple for the iPad, Amazon for the Kindle Fire and Google for tablets using Android. As with the other tablets, for Android tablets you must have a linked account to get the most out of your tablet. This is a Google Account, and is created free of charge with a Google email address (Gmail) and a password. Once it has been created, your Google Account will give you access to a number of the built-in Android apps, and also additional services such as backing up and storing your content.

When you first set up your tablet, you can enter your Google Account details or select to create a new account. You can also do this at any time by accessing one of the apps that requires access to a Google Account. These include:

- **Play Store**, for obtaining more apps.
- **Play Movies & TV**.
- **Play Books**.
- **Play Newsstand**.
- **Contacts**, for your online address book. When you enter contact details, these are made available from any webenabled device.

When you access one of these apps you will be prompted to create a Google Account if you have not already linked an existing account. You do not have to do so at this point, but it will give you access to the full range of Google Account services.

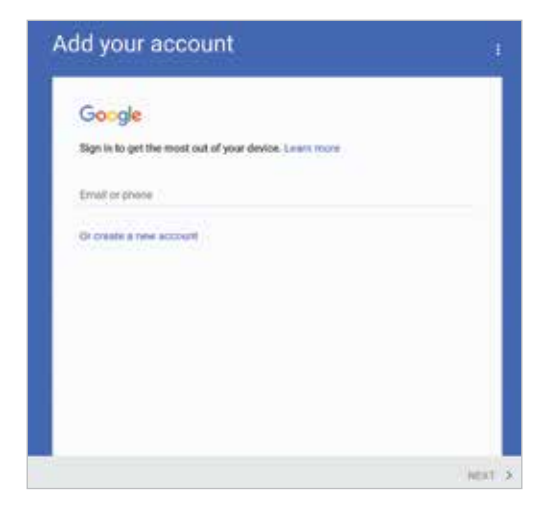

Other apps, such as the Photos app for storing and viewing photos, can be used on their own, but if a Google Account has been set up, the content will be backed up automatically.

Some of the benefits of a Google Account include:

• Access from any computer or mobile device with web access, from the page **accounts.google.com** Once you have entered your account details you can access the online Google services, including your Calendar, Gmail and the Play Store.

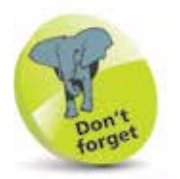

If you buy items from the Play Store through your Google Account on the web, they will also be available on your Android tablet.

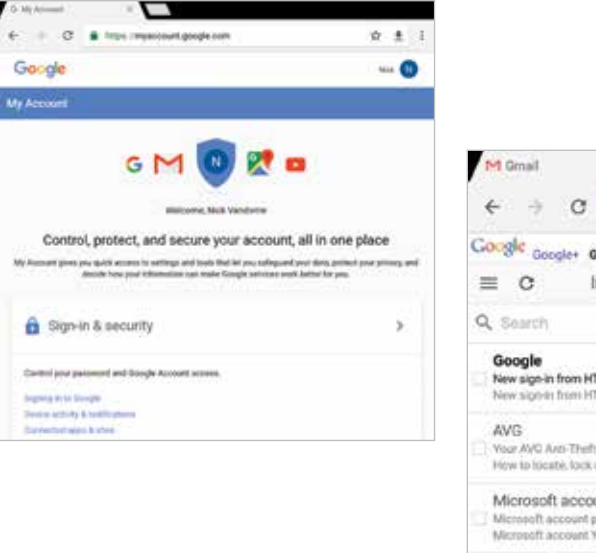

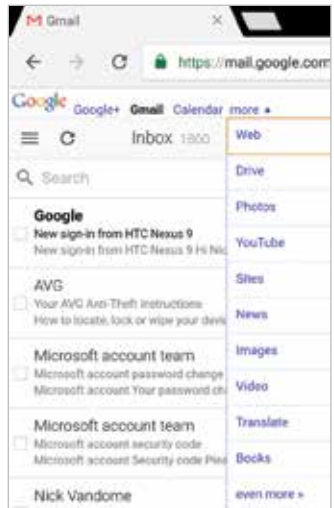

- Keep your content synchronized and backed up. With a Google Account, all of your linked data will be automatically synchronized so that it is available for all web-enabled devices, and it will also be backed up by the Google servers.
- Peace of mind that your content is protected. There is a **Security** section on your Google Account web page where you can apply various security settings and alerts.

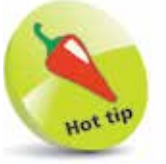

A new Google Account can also be created within **Settings**  $>$ **Accounts on your** tablet. Tap on the Add account button and then tap on the Google button. Then enter the required details for the new Google Account (see pages 24-25).

### **Creating a Google Account**

A new Google Account can be created in the following different ways:

- During the initial setup of your Android tablet.
- When you first access one of the relevant apps, as shown on page 22.
- **•** From the **Settings** app and selecting the **Accounts** > Add an account option.

For each of the above, the process for creating the Google Account is the same:

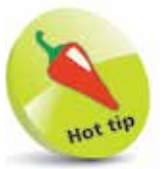

During the account setup process there is also a screen for account recovery, where you can add an answer to a question so that your account details can be retrieved by Google if you forget them.

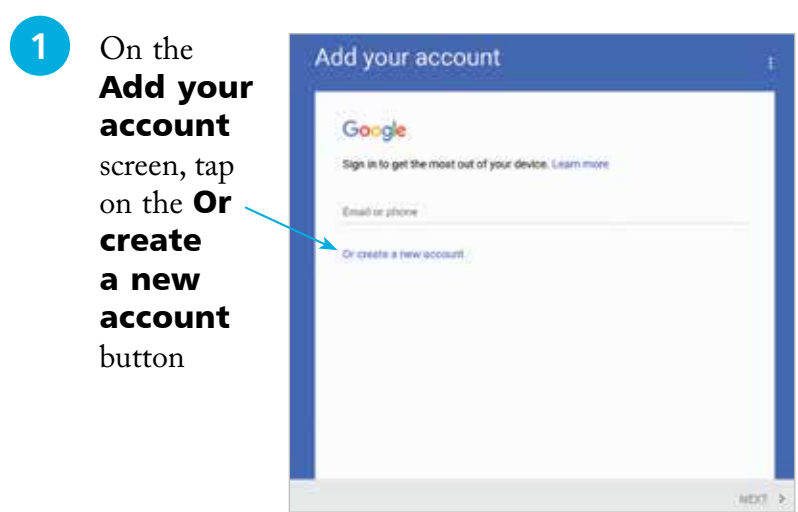

**2** Enter your first and last name for the new account and tap on the **Next** button

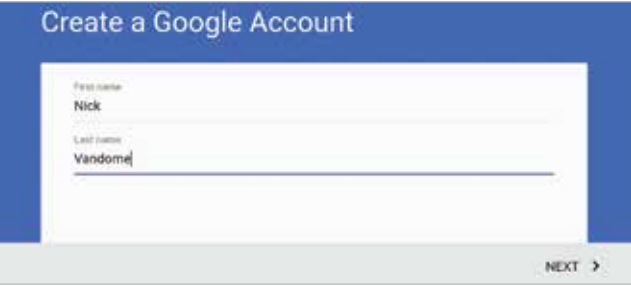

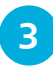

**3** Enter a username (this will also become your Gmail address) and tap on the **Next** button at the bottom of the screen

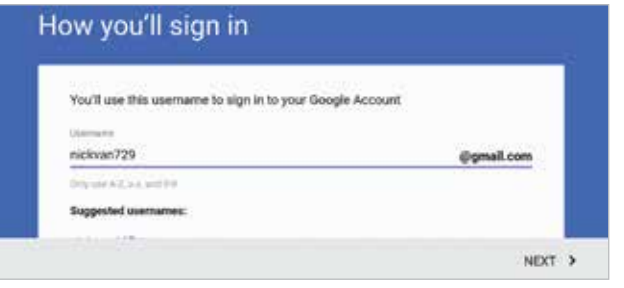

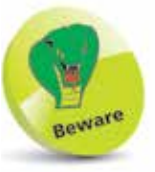

If your chosen username has already been taken, you will be prompted to amend it. This can usually be done by adding a sequence of numbers to the end of it, but make sure you remember the sequence correctly.

**4** Create a password for the account and then re-enter it for confirmation. Tap on the **Next** button at the bottom of the screen

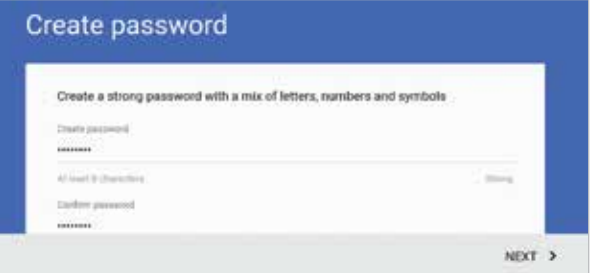

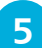

**lacks** Enter your email address and password, and tap on the **Next** button (further down the screen) to sign in with your new account

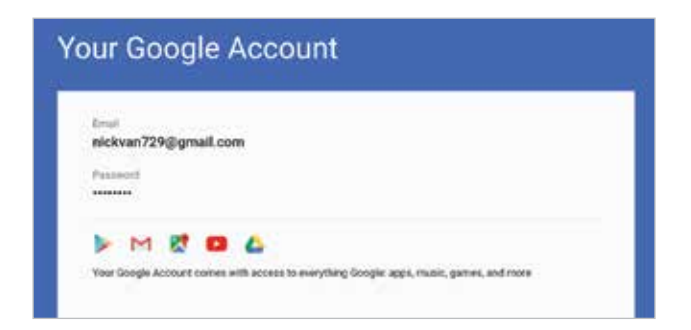

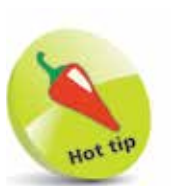

Some tablets also have a slot for a SIM card, if they have the functionality for making phone calls through a mobile data provider.

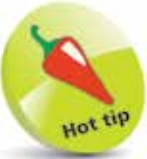

The micro USB port on a tablet can be used to connect an HDMI cable, which can then be connected to an HD (High Definition) television so that you can view whatever is on your tablet on a large screen.

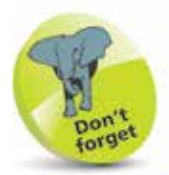

Most tablets have at least one camera – a front-facing one for video calls. Some also have a second camera, on the back, for taking photos and videos.

## **Turning On and Controls**

In most cases, the button for turning a tablet on and off is located on the side of the body of the device, as are the other buttons and ports that can be used for various functions on your tablet.

**On/Off button**. This can also be used to put the tablet into Sleep mode. Press and hold for a couple of seconds to turn on the tablet. Press once to put it to sleep or wake it up from sleep.

**Volume button**. Press at the ends to increase or decrease volume.

**Camera**. This is the main, frontfacing, camera for taking pictures.

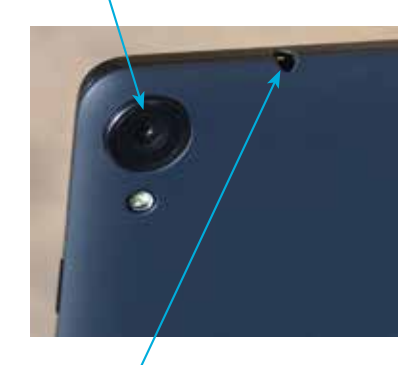

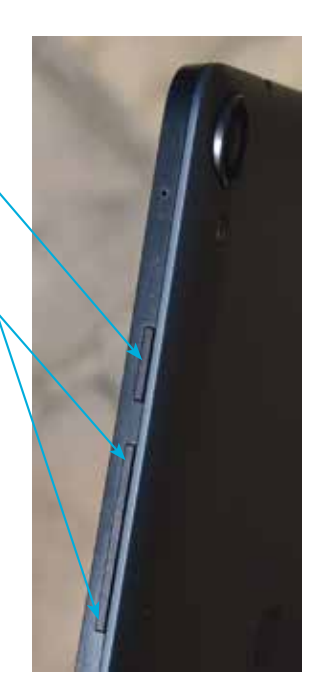

**Headphone jack**. This is used to attach a set of headphones.

**Micro USB port**. This can be used to attach the tablet to an adapter for charging, or to a computer for charging or to download content from the tablet, using the supplied USB cable.

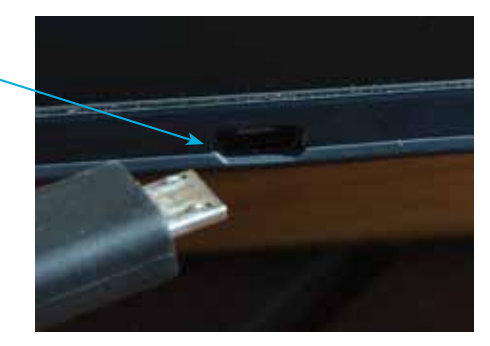

### **Setting Up Your Tablet**

When you first turn on your tablet (by pressing and holding the On/Off button) you will be taken through the setup process. This only has to be done once, and some of the steps can be completed or amended at a later time, usually within the **Settings** app. Some of the elements that can be applied during the setup process are:

- **Language.** This option lets you select the language to use for your tablet. Whichever language is selected will affect all of the system text on the tablet, and it will also apply to all user accounts on the tablet.
- **Wi-Fi**. This can be used to set up your Wi-Fi connection so that you can access the web and online services. In the **Select Wi-Fi** window, tap on the name of your router. Enter the password for your router and tap on the **Connect** button.
- **Google Account**. At this stage you can create a Google Account, or sign in with an existing one. Once you have done this, you will have full access to the Google Account services and you will not have to enter your login details again.
- **Apps & data.** This option can be used to set up your new tablet from a backup that you have made on another device. This will include all of the apps and settings that you have on the other device. You can also set up your tablet as a new device.
- **Google services**. This includes options for the Google services that you want to use, including backing up your tablet, using location services and sending feedback to Google.
- **Google Feeds**. This is the personal news and feed function that can be used to display a range of cards with the information that is most important to you (see pages 52-56).

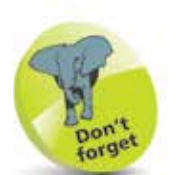

Most routers require a password when they are accessed for the first time by a new device. This is a security measure to ensure that other people cannot gain unauthorized access to your router and Wi-Fi.

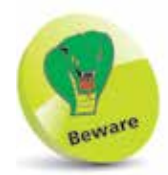

When you are buying accessories for your tablet, make sure that they are compatible with your device in terms of make and model.

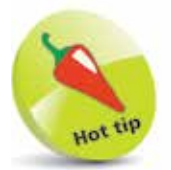

Another useful accessory is a Bluetooth keyboard, which usually comes with a cover that acts as a stand for the tablet. It can be connected using the Bluetooth option in the Settings app.

## **Adding Accessories**

As with most electrical gadgets, there is a wide range of accessories that can be used with Android tablets. Some of these are more cosmetic, while others provide useful additional functionality. Some to consider are:

- **Docking station.** This can be attached to your tablet and it doubles as a stand for viewing content, and also for charging your tablet.
- **Stylus pen**. This is a pen with a rubber tip that can be used to write on a tablet, tap on items to activate them, and also swipe between screens or pages.

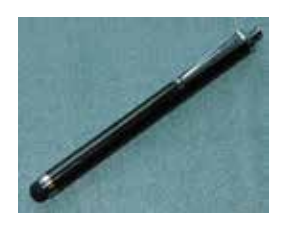

- **Battery charging pack**. This is a mobile unit that can be used to charge your tablet when you are away from a mains source of power. The pack is charged initially (indicator lights show how much charge is available) and it can then be plugged into the tablet to give it additional power.
- **Cover**. This can be used to protect the tablet and, in some cases, double as a stand for viewing content on the tablet.
- **Screen protector.** If you want to give your tablet's screen extra protection,

these sheets of clear plastic are a good option. Some of them also come with cleaning cloths.

- **USB adapter.** This is an adapter that connects to your tablet's micro USB connector so that USB devices can be connected to it. This can include digital cameras, pen drives and card readers for photos.
- **Mobile Wi-Fi unit**. This is a unit that can provide Wi-Fi access when you are away from your own Wi-Fi router. They are used with pay-as-you-go SIM cards so you only pay for what you use and do not need to have a long-term contract.